# Symantec™ ServiceDesk 8.1 Release Notes

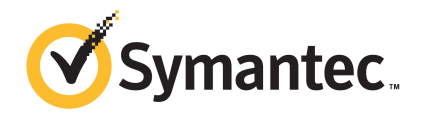

# Symantec™ ServiceDesk 8.1 Release Notes

### Legal Notice

Copyright © 2017 Symantec Corporation. All rights reserved.

Symantec, the Symantec Logo, the Checkmark Logo and Altiris and Symantec or Altiris are trademarks or registered trademarks of Symantec Corporation or its affiliates in the U.S. and other countries. Other names may be trademarks of their respective owners.

The product described in this document is distributed under licenses restricting its use, copying, distribution, and decompilation/reverse engineering. No part of this document may be reproduced in any form by any means without prior written authorization of Symantec Corporation and its licensors, if any.

THE DOCUMENTATION IS PROVIDED "AS IS" AND ALL EXPRESS OR IMPLIED CONDITIONS, REPRESENTATIONS AND WARRANTIES, INCLUDING ANY IMPLIED WARRANTY OF MERCHANTABILITY, FITNESS FOR A PARTICULAR PURPOSE OR NON-INFRINGEMENT, ARE DISCLAIMED, EXCEPT TO THE EXTENT THAT SUCH DISCLAIMERS ARE HELD TO BE LEGALLY INVALID. SYMANTEC CORPORATION SHALL NOT BE LIABLE FOR INCIDENTAL OR CONSEQUENTIAL DAMAGES IN CONNECTION WITH THE FURNISHING, PERFORMANCE, OR USE OF THIS DOCUMENTATION. THE INFORMATION CONTAINED IN THIS DOCUMENTATION IS SUBJECT TO CHANGE WITHOUT NOTICE.

Symantec Corporation 350 Ellis Street Mountain View, CA 94043

<http://www.symantec.com>

# Technical Support

Symantec Technical Support maintains support centers globally. Technical Support's primary role is to respond to specific queries about product features and functionality. The Technical Support group also creates content for our online Knowledge Base. The Technical Support group works collaboratively with the other functional areas within Symantec to answer your questions in a timely fashion. For example, the Technical Support group works with Product Engineering and Symantec Security Response to provide alerting services and virus definition updates.

Symantec's support offerings include the following:

- A range of support options that give you the flexibility to select the right amount of service for any size organization
- Telephone and/or Web-based support that provides rapid response and up-to-the-minute information
- Upgrade assurance that delivers software upgrades
- Global support purchased on a regional business hours or 24 hours a day, 7 days a week basis
- Premium service offerings that include Account Management Services

For information about Symantec's support offerings, you can visit our website at the following URL:

#### [www.symantec.com/business/support/](http://www.symantec.com/business/support/)

All support services will be delivered in accordance with your support agreement and the then-current enterprise technical support policy.

### Contacting Technical Support

Customers with a current support agreement may access Technical Support information at the following URL:

#### [www.symantec.com/business/support/](http://www.symantec.com/business/support/)

Before contacting Technical Support, make sure you have satisfied the system requirements that are listed in your product documentation. Also, you should be at the computer on which the problem occurred, in case it is necessary to replicate the problem.

When you contact Technical Support, please have the following information available:

- Product release level
- Hardware information
- Available memory, disk space, and NIC information
- Operating system
- Version and patch level
- Network topology
- Router, gateway, and IP address information
- Problem description:
	- Error messages and log files
	- Troubleshooting that was performed before contacting Symantec
	- Recent software configuration changes and network changes

### Licensing and registration

If your Symantec product requires registration or a license key, access our technical support Web page at the following URL:

#### [support.symantec.com](https:/support.symantec.com)

### Customer service

Customer service information is available at the following URL:

#### [www.symantec.com/business/support/](http://www.symantec.com/business/support/)

Customer Service is available to assist with non-technical questions, such as the following types of issues:

- Questions regarding product licensing or serialization
- Product registration updates, such as address or name changes
- General product information (features, language availability, local dealers)
- Latest information about product updates and upgrades
- Information about upgrade assurance and support contracts
- Information about the Symantec Buying Programs
- Advice about Symantec's technical support options
- Nontechnical presales questions
- Issues that are related to CD-ROMs, DVDs, or manuals

### Support agreement resources

If you want to contact Symantec regarding an existing support agreement, please contact the support agreement administration team for your region as follows:

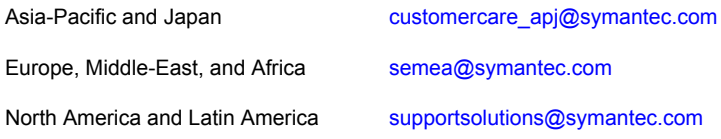

# ServiceDesk 8.1 release notes

This document includes the following topics:

- **About [ServiceDesk](#page-5-0)**
- What's new in [ServiceDesk](#page-6-0)
- **Installing [ServiceDesk](#page-7-0)**
- Upgrading to [ServiceDesk](#page-8-0) 8.1
- **Migrating to [ServiceDesk](#page-10-0) 8.1**
- Migrating data to [ServiceDesk](#page-11-0) 8.1
- **Fixed [issues](#page-11-1)**
- <span id="page-5-0"></span>**[Known](#page-13-0) issues**
- Other [things](#page-16-0) to know
- Where to get more [information](#page-18-0)

### About ServiceDesk

Symantec ServiceDesk improves your infrastructure's service management.

It is ITIL-based and includes all of the primary ITIL Service Management processes. These processes include Incident Management, Problem Management, Change Management, and Knowledge Management. ServiceDesk also includes a Service Catalog that lets your users choose service items. It also includes an Active Directory Self-Service Catalog that lets users easily and securely reset passwords and access network shares.

ServiceDesk uses the Symantec Workflow framework to manage service tickets, provide reports, and integrate with the Configuration Management Database (CMDB).

You can configure ServiceDesk to meet your organization's specific requirements. These configuration options include setting up business hours, rule execution which can perform a variety of actions on incidents, changes, and problems, including routing, automated email generation, and incident messaging. You can implement advanced customizations. These customizations may include creating data types, modifying feeder forms, modifying the Process View page, and adding fields to reports.

For more information, see the following:

#### Symantec™ ServiceDesk 8.1 [Implementation](http://www.symantec.com/docs/DOC9193) Guide

#### Symantec™ [ServiceDesk](http://www.symantec.com/docs/DOC9192) 8.1 User Guide

For videos and articles, join the Symantec sponsored ServiceDesk user group on Symantec Connect:

#### <http://www.symantec.com/connect/workflow-servicedesk>

For continuous documentation updates, subscribe to the following forum on Symantec Connect:

[http://www.symantec.com/connect/endpoint-management/forums/](http://www.symantec.com/connect/endpoint-management/forums/endpoint-management-documentation) [endpoint-management-documentation](http://www.symantec.com/connect/endpoint-management/forums/endpoint-management-documentation)

See "What's new in [ServiceDesk"](#page-6-0) on page 7.

<span id="page-6-0"></span>See "Installing [ServiceDesk"](#page-7-0) on page 8.

See "Upgrading to [ServiceDesk](#page-8-0) 8.1" on page 9.

See "Migrating to [ServiceDesk](#page-10-0) 8.1" on page 11.

### What's new in ServiceDesk

The following new features are introduced in this release of ServiceDesk:

Table 1-1 list of new features in ServiceDesk

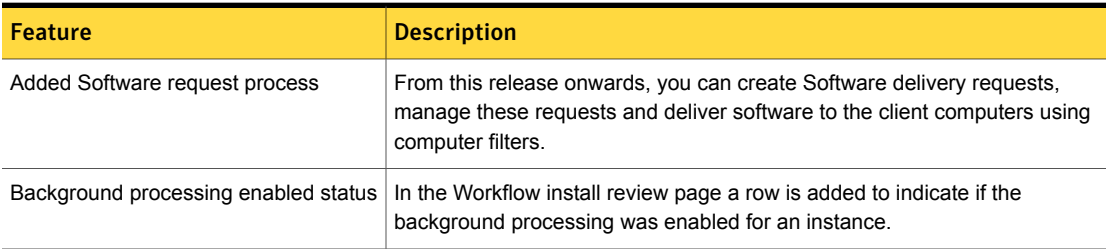

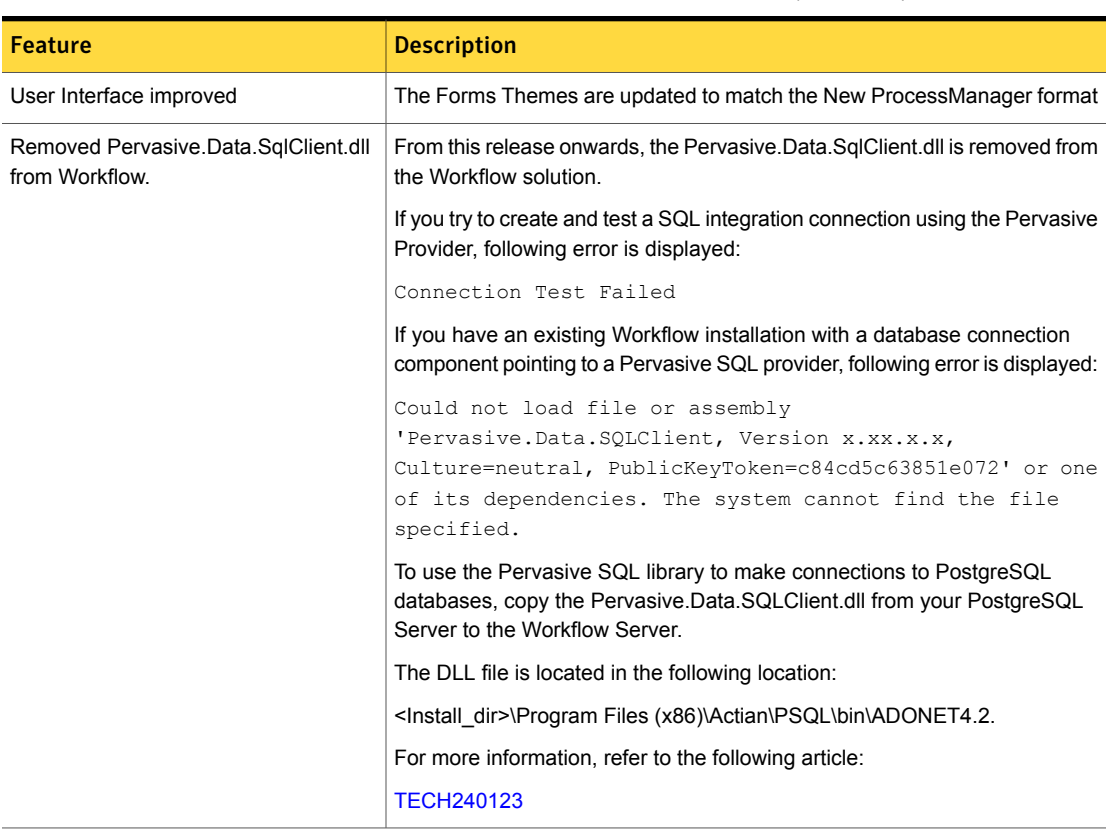

#### Table 1-1 List of new features in ServiceDesk *(continued)*

# Installing ServiceDesk

<span id="page-7-0"></span>You can install ServiceDesk as a standalone product. You can also install ServiceDesk and use it along with the other products in the IT Management Suite, as long as ServiceDesk is installed on it's own server.

Before you install ServiceDesk on the ServiceDesk server, see the topic "ServiceDesk scalability" in the *Symantec™ ServiceDesk 8.1 Implementation Guide* at:

#### <http://www.symantec.com/docs/DOC9193>

Things to know about the ServiceDesk installation process:

■ ServiceDesk 8.1 is compatible with Symantec Management Platform versions 8.1, 8.0, 7.6, 7.5 SP1, 7.5, 7.1 SP2, and 7.1 SP2 MP1. It is also compatible with

IT Management Suite versions 8.1, 8.0, 7.6, 7.5 SP1, 7.5, 7.1 SP2, and 7.1 SP2 MP1.

■ You use the Symantec Installation Manager (SIM) to install the ServiceDesk Solution software.

The ServiceDesk Solution software grants you access to the ServiceDesk Server installer.

■ You use the ServiceDesk server installer to install the ServiceDesk application on your new designated server.

For information about installing ServiceDesk, see the *Symantec™ ServiceDesk 8.1 Implementation Guide* at:

<http://www.symantec.com/docs/DOC9193>

For information about installation of Symantec Management Platform 8.1 or IT Management Suite 8.1, see the Symantec™ IT [Management](http://www.symantec.com/docs/DOC8650) Suite 8.1 Installation and [Upgrade](http://www.symantec.com/docs/DOC8650) Guide.

For information about installation of Symantec Management Platform 7.6 or IT Management Suite 7.6, see the Symantec™ IT [Management](http://www.symantec.com/docs/DOC8039) Suite 7.6 Installation and [Upgrade](http://www.symantec.com/docs/DOC8039) Guide.

For information about installation of Symantec Management Platform 7.5 SP1 or IT Management Suite 7.5 SP1, see the Symantec™ IT [Management](http://www.symantec.com/docs/DOC6847) Suite 7.5 SP1 [Installation](http://www.symantec.com/docs/DOC6847) and Upgrade Guide.

For information about installation of Symantec Management Platform 7.5 or IT Management Suite 7.5, see the Symantec™ IT [Management](http://www.symantec.com/docs/DOC5697) Suite 7.5 Installation and [Upgrade](http://www.symantec.com/docs/DOC5697) Guide.

For information about installing the Symantec Management Platform 7.1 SP2 or IT Management Suite 7.1 SP2, see the Symantec™ [Management](http://www.symantec.com/docs/DOC4798) Platform 7.1 SP2 [Installation](http://www.symantec.com/docs/DOC4798) Guide.

<span id="page-8-0"></span>See "About [ServiceDesk"](#page-5-0) on page 6.

See "Upgrading to [ServiceDesk](#page-8-0) 8.1" on page 9.

See "Migrating to [ServiceDesk](#page-10-0) 8.1" on page 11.

# Upgrading to ServiceDesk 8.1

You can execute an in-place, same-server upgrade to ServiceDesk 8.1.

The supported upgrade paths to ServiceDesk 8.1 are as follows:

- 7.6
- 7.5 SP1
- 7.5
- 7.5 MP1
- 8.0

Warning: After upgrading from ServiceDesk 7.5 or ServiceDesk 7.5 MP1 to ServiceDesk 8.0 or later, an error might occur while working on or resolving an existing problem management ticket.

As a workaround, avoid an upgrade to ServiceDesk 8.1 till the existing problem management tickets are closed.

For more information, see the following article:

<http://www.symantec.com/docs/TECH230875>

The ServiceDesk upgrade process includes the following steps:

1. Upgrade Symantec Management Platform

Use the Symantec Installation Manager to upgrade the Symantec Management Platform. In the Symantec Installation Manager, click **Upgrade installed products** and then choose to install Symantec Management Platform.

ServiceDesk 8.1 is compatible with the Symantec Management Platform versions 8.1 8.0, 7.6, 7.5 SP1, 7.5, 7.1 SP2, and 7.1 SP2 MP1. It is also compatible with the IT Management Suite versions 8.1, 8.0, 7.6, 7.5 SP1, 7.5, 7.1 SP2, and 7.1 SP2 MP1.

For more information on how to upgrade to Symantec Management Platform 8.1, see the Upgrading to IT Management Suite 8.1 chapter in the *IT Management Suite Installation and Upgrade Guide* at the following URL:

<http://www.symantec.com/docs/DOC9500>

2. Use the Symantec Installation Manager (SIM) to upgrade the ServiceDesk Solution software on the Symantec Management Platform.

The ServiceDesk Solution software grants you access to the ServiceDesk server installer.

3. Use the ServiceDesk server installer to upgrade the ServiceDesk application on your ServiceDesk server.

Note: Before you upgrade, close all the Email Monitoring tickets to ensure that the related Incident Management process is created properly.

Warning: Upgrading the ServiceDesk 7.5, 7.5 MP1, or 7.5 SP1 servers with the version of Workflow that is shipped with IT Management Suite 7.6 will break ServiceDesk.

For information about upgrading to ServiceDesk 8.1, see the topic "Process for upgrading from ServiceDesk 7.6 to ServiceDesk 8.1" in the *ServiceDesk 8.1 Implementation Guide* at:

<http://www.symantec.com/docs/DOC9193>

<span id="page-10-0"></span>See "What's new in [ServiceDesk"](#page-6-0) on page 7.

See "Migrating to [ServiceDesk](#page-10-0) 8.1" on page 11.

# Migrating to ServiceDesk 8.1

Existing ServiceDesk customers using ServiceDesk versions earlier than 7.5 must migrate to ServiceDesk 8.1, which involves migrating to new hardware. This migration includes both the ServiceDesk server and a new Process Manager database instance. You should plan to install ServiceDesk in a new environment, separate from your existing ServiceDesk server. An in-place upgrade path is not available for pre-7.5 versions of ServiceDesk. Symantec does not support attempts to install 8.1 over a pre-7.5 version of ServiceDesk. You must run both systems in parallel until your previous tickets are closed and necessary data is migrated to your ServiceDesk 8.1 environment.

Things to know about the ServiceDesk migration process:

- You must first upgrade or migrate your instance of the Symantec Management Platform (and IT Management Suite if installed) to either of the following compatible versions:
	- 8.1
	- 8.0
	- 7.6
	- 7.5 SP1
	- 7.5
	- 7.1 SP2 MP1
	- 7.1 SP2
- You use the Symantec Installation Manager (SIM) to install or upgrade the ServiceDesk Solution software on the Symantec Management Platform.

The ServiceDesk Solution software grants you access to the ServiceDesk server installer.

■ You use the ServiceDesk server installer to install the ServiceDesk application on your new designated server.

For information about migrating to ServiceDesk 8.1, see the topic "Migrating to ServiceDesk 8.1" in the *Symantec™ ServiceDesk 8.1 Implementation Guide* at:

<http://www.symantec.com/docs/DOC9193>

For information about migrating to Symantec Management Platform 7.5, see the Symantec™ IT [Management](http://www.symantec.com/docs/DOC5668) Suite 6.x to 7.5 Migration Guide or [Symantec™](http://www.symantec.com/docs/DOC5669) IT [Management](http://www.symantec.com/docs/DOC5669) Suite 7.0 to 7.5 Migration Guide.

For more information about migrating to Symantec Management Platform 7.1 SP2, see the Symantec™ [Management](http://www.symantec.com/docs/DOC4798) Platform 7.1 SP2 Installation Guide.

<span id="page-11-0"></span>See "What's new in [ServiceDesk"](#page-6-0) on page 7.

See "Migrating data to [ServiceDesk](#page-11-0) 8.1" on page 12.

### Migrating data to ServiceDesk 8.1

You can use some of the data from ServiceDesk 7.0 MR2, 7.1 SP1, and 7.1 SP2 in ServiceDesk 8.1. You can migrate incidents, change requests, problems, and other data. You can access this historical ticket data from ServiceDesk 8.1 for reporting purposes.

For more information about migrating data to ServiceDesk 8.1, see the topic "About migrating data to ServiceDesk 8.1" in the *ServiceDesk 8.1 Implementation Guide* at:

<span id="page-11-1"></span><http://www.symantec.com/docs/DOC9193>

See "Migrating to [ServiceDesk](#page-10-0) 8.1" on page 11.

# Fixed issues

The following are the issues from the previous releases that are fixed in this release:

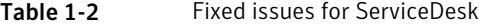

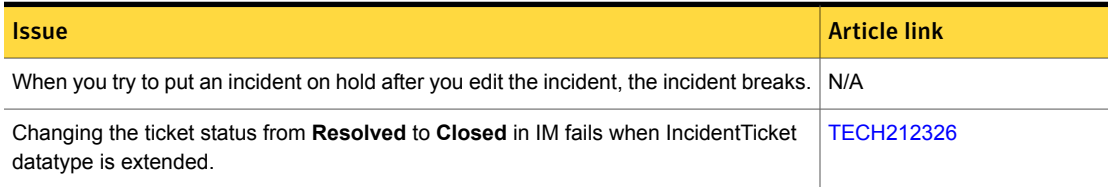

### Table 1-2 Fixed issues for ServiceDesk *(continued)*

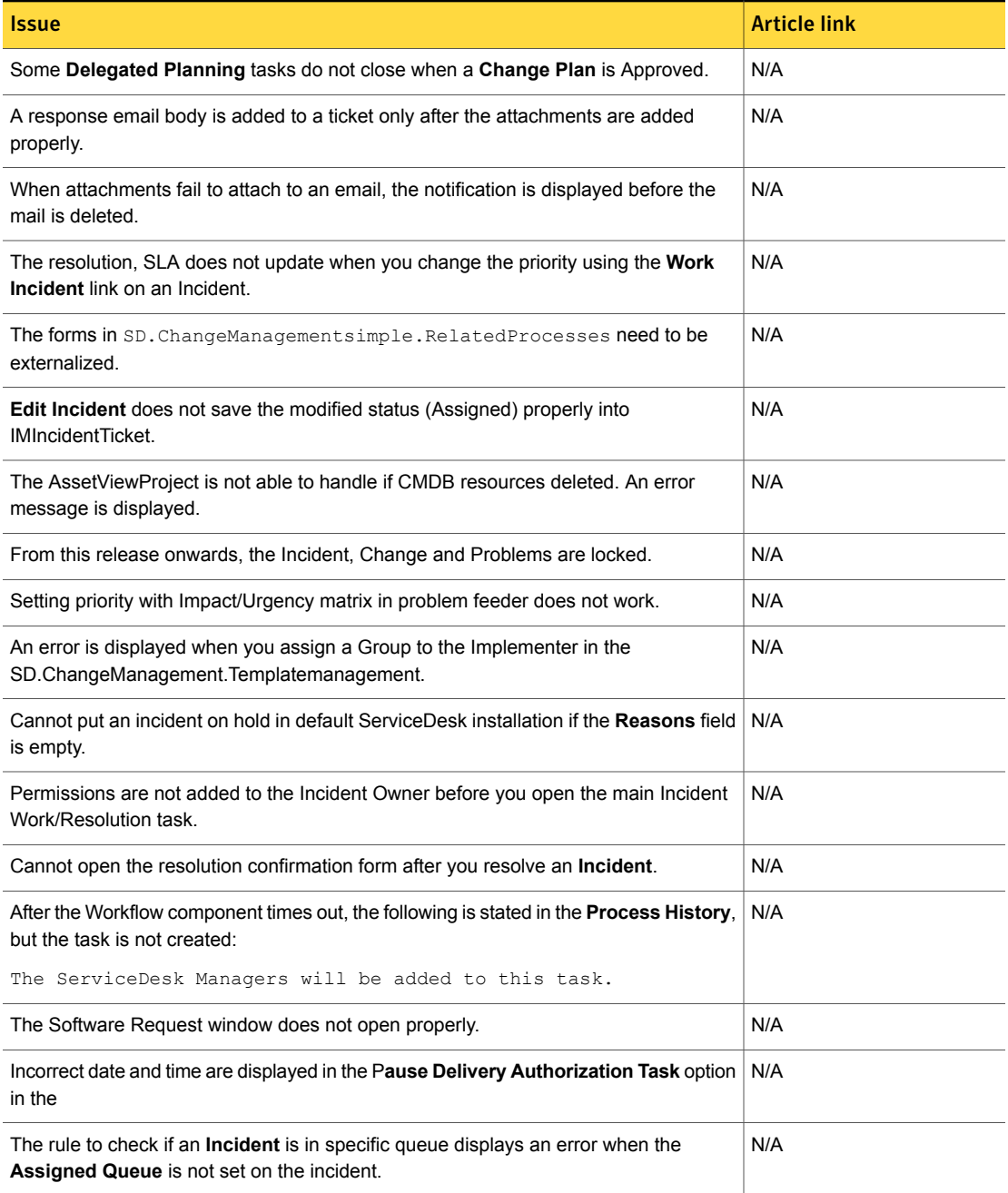

### Table 1-2 Fixed issues for ServiceDesk *(continued)*

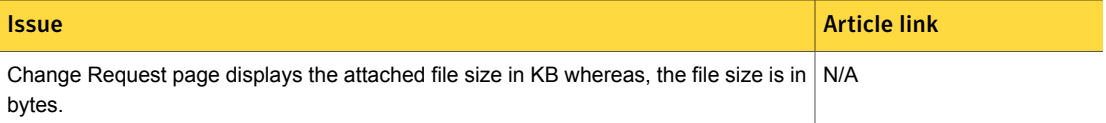

# Known issues

<span id="page-13-0"></span>The following are known issues for this release. If additional information about an issue is available, the issue has a corresponding article link.

For the most up-to-date information, latest workarounds, and other technical support information about this solution, see the Technical Support [knowledge](http://www.symantec.com/docs/HOWTO42148) base.

Table 1-3 Known issues

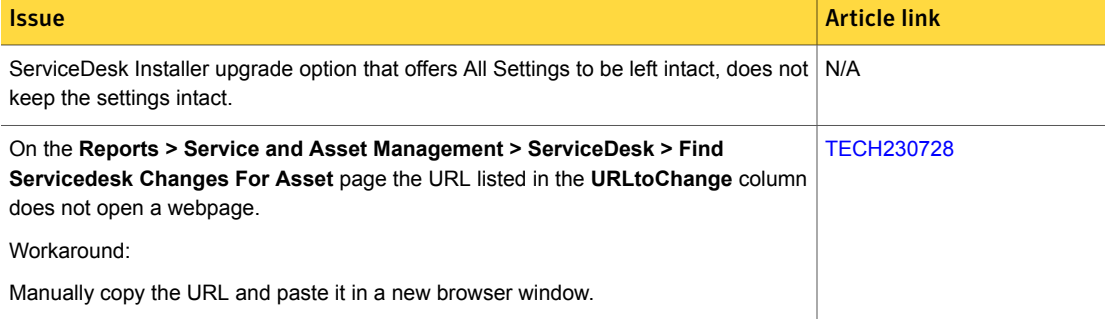

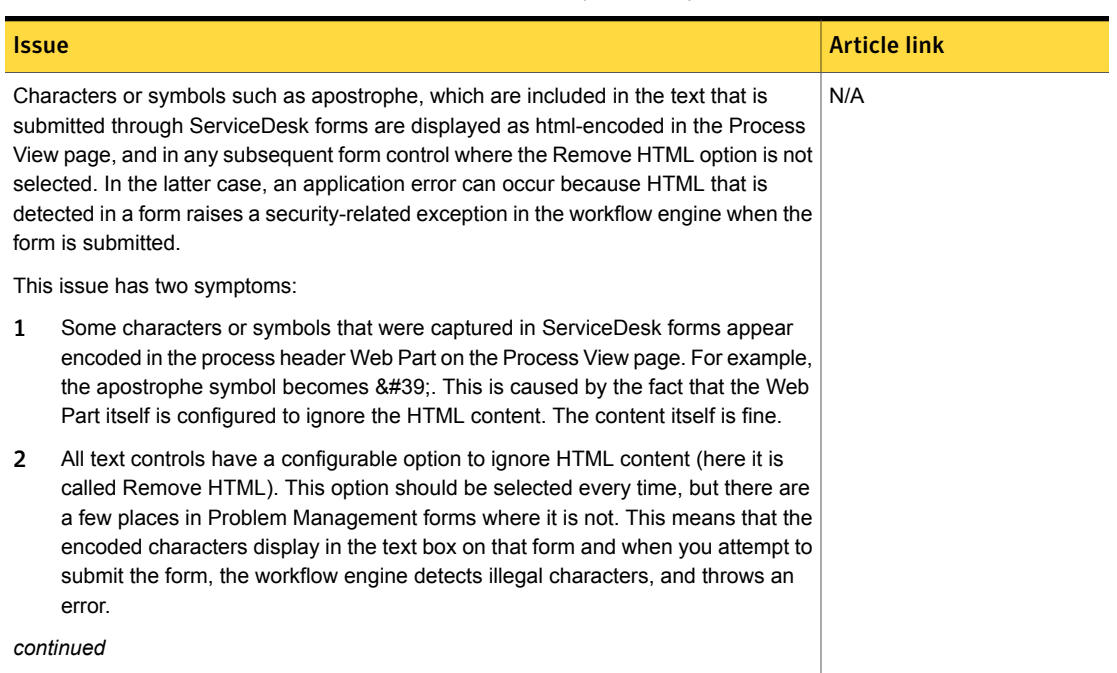

Table 1-3 Known issues *(continued)*

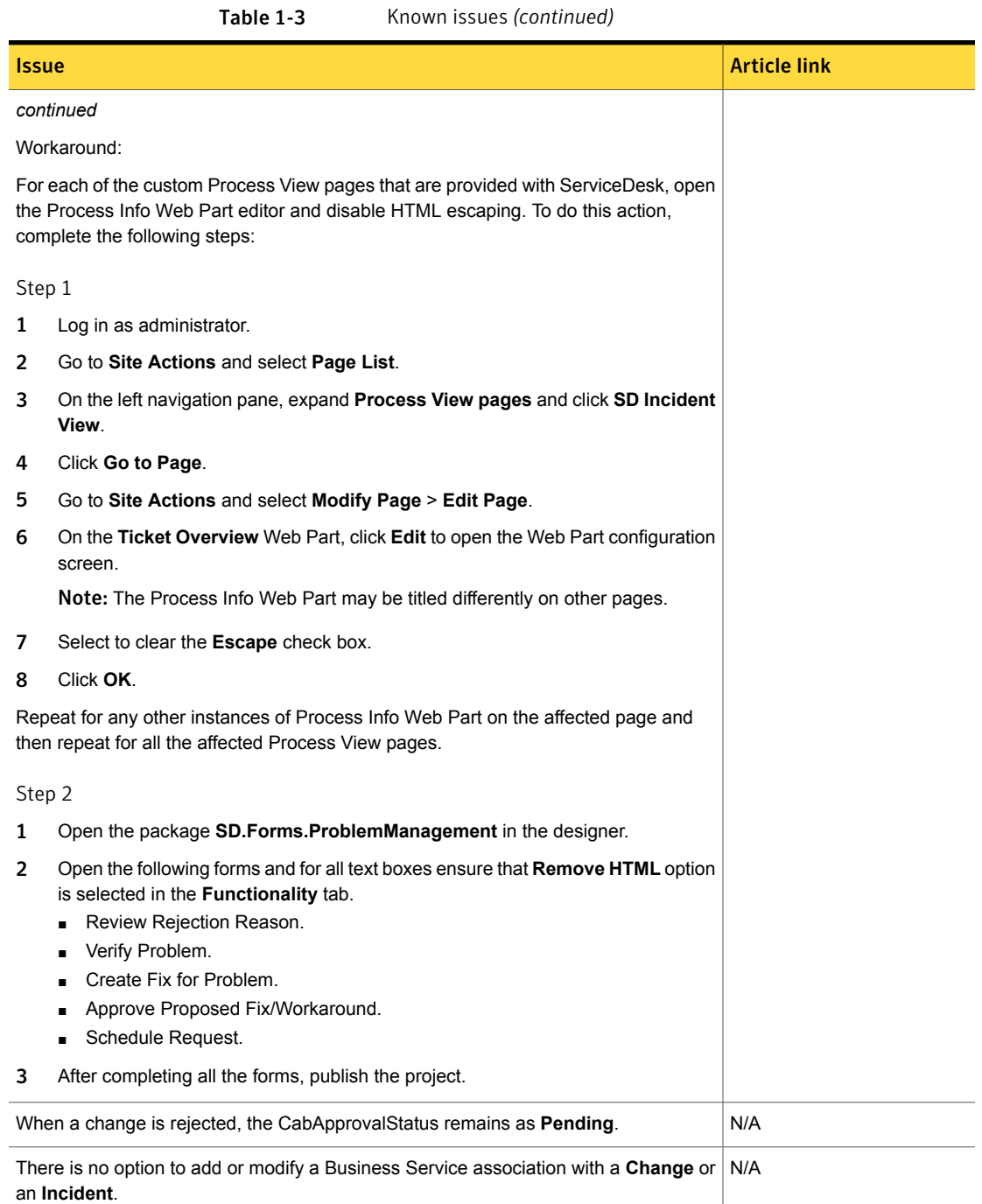

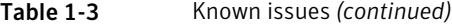

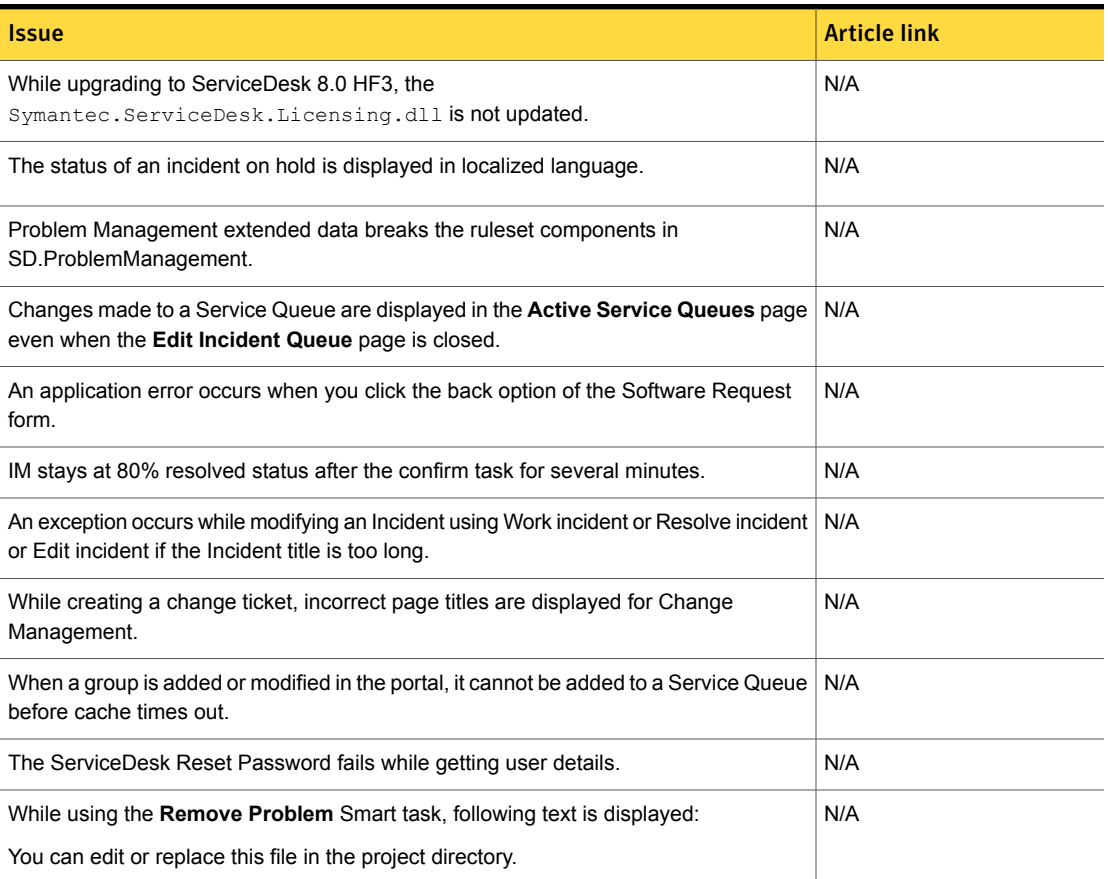

# Other things to know

<span id="page-16-0"></span>The following are things to know about this release. If additional information about an issue is available, the issue has a corresponding Article link.

Table 1-4 Things to know

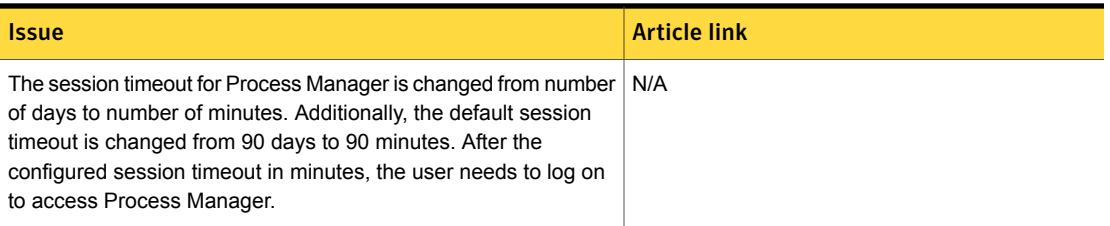

### Table 1-4 Things to know *(continued)*

| <b>Issue</b>                                                                                                    | <b>Article link</b>                                                                                       |
|----------------------------------------------------------------------------------------------------|----------------------------------------------------------------------------------------------------|
| Incident Management requires setup and is not fully functional<br>out-of-the-box.                                                                                                    | See the Symantec™ ServiceDesk 8.1<br>Implementation Guide or the Symantec™<br>ServiceDesk 8.1 User Guide  |
| See the About configuring ServiceDesk topic.                                                                                                    |                                                                                                    |
| Change Management requires setup and is not fully functional<br>out-of-the-box.                                                                                                    | See the Symantec™ ServiceDesk 8.1<br>Implementation Guide or the Symantec™<br>ServiceDesk 8.1 User Guide. |
| See the About configuring ServiceDesk topic.                                                                                                    |                                                                                                    |
| The default Open Process reports in Process Reports and<br><b>Process Admin Reports require modification to filter out closed</b><br>ServiceDesk tickets.                                                                                                    | <b>TECH1598786</b>                                                                                        |
| For an example of how to modify a report, see the My Open Tickets<br>report in ServiceDesk 7.1 displays Closed and Resolved tickets<br>knowledge base article.                                                                                                    |                                                                                                    |
| The Send Email link on the Change Management's Process View<br>page is hidden until an email template is created.                                                                                                    | See the Symantec™ ServiceDesk 8.1 User Guide.                                                             |
| See the Creating email templates for Change Management topic.                                                                                                    |                                                                                                    |
| Symantec has improved security controls on the Workflow Server.<br>The improved security can potentially block the ability to deploy<br>from a local Workflow Designer to a remote Workflow Server. If<br>you cannot deploy to a remote Workflow Server, change the<br>following setting on the remote Workflow Server before attempting<br>to deploy. | <b>DOC6160</b>                                                                                            |
| To allow remote connections:                                                                                                    |                                                                                                    |
| On the Workflow Server, right-click on the Task Tray Tool and<br>click Settings.<br>In the Workflow Server section next to Workflow Server<br>п<br>Configuration, click the ellipsis.                                                                                                    |                                                                                                    |
| In the General section, check Allow Remote Connections.                                                                                                    |                                                                                                    |
| Please note that the Symantec security best practice is to revert<br>this setting after you are finished deploying. For more information<br>on Symantec security best practices, see the article<br>ServiceDesk/Workflow General Security Best Practices.                                                                                              |                                                                                                    |
| The ServiceDesk Solution Software User Guide has been<br>deprecated.                                                                                                    | See the Symantec™ ServiceDesk 8.1<br>Implementation Guide or the Symantec™<br>ServiceDesk 8.1 User Guide  |
| The instructions that were in this guide are now in the ServiceDesk<br>Implementation Guide and ServiceDesk User Guide.                                                                                                    |                                                                                                    |

#### Table 1-4 Things to know *(continued)*

| <i><b>Issue</b></i>                                                                                                    | <b>Article link</b>                                                                                      |
|----------------------------------------------------------------------------------------------------|----------------------------------------------------------------------------------------------------|
| The ServiceDesk Portal User Guide has been deprecated.                                                                                                    | See the Symantec™ ServiceDesk 8.1 User Guide.                                                            |
| The instructions that were in this guide are now in the ServiceDesk<br>User Guide.                                                                                                    |                                                                                                    |
| The ServiceDesk Customization Guide has been deprecated.                                                                                                    | See the Symantec™ ServiceDesk 8.1<br>Implementation Guide or the Symantec™<br>ServiceDesk 8.1 User Guide |
| Because of the changes to ServiceDesk, most of the<br>customizations can be accomplished in the Process Manager<br>portal. Some advance customizations can still be accomplished<br>by editing the workflow processes. |                                                                                                    |
| See the Configuring ServiceDesk and Advanced ServiceDesk<br>customizations topics.                                                                                                    |                                                                                                    |

# Where to get more information

<span id="page-18-0"></span>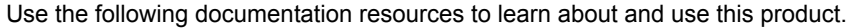

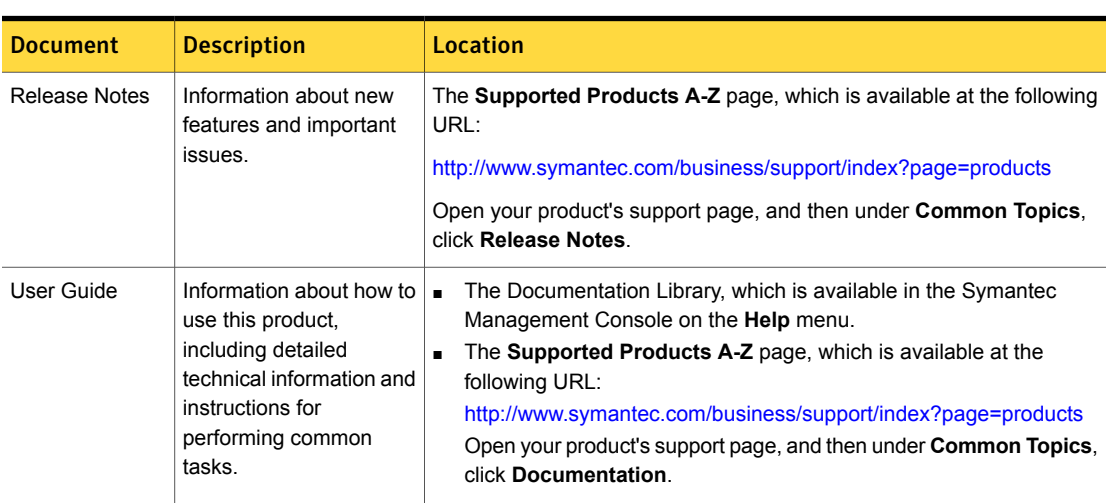

#### Table 1-5 Documentation resources

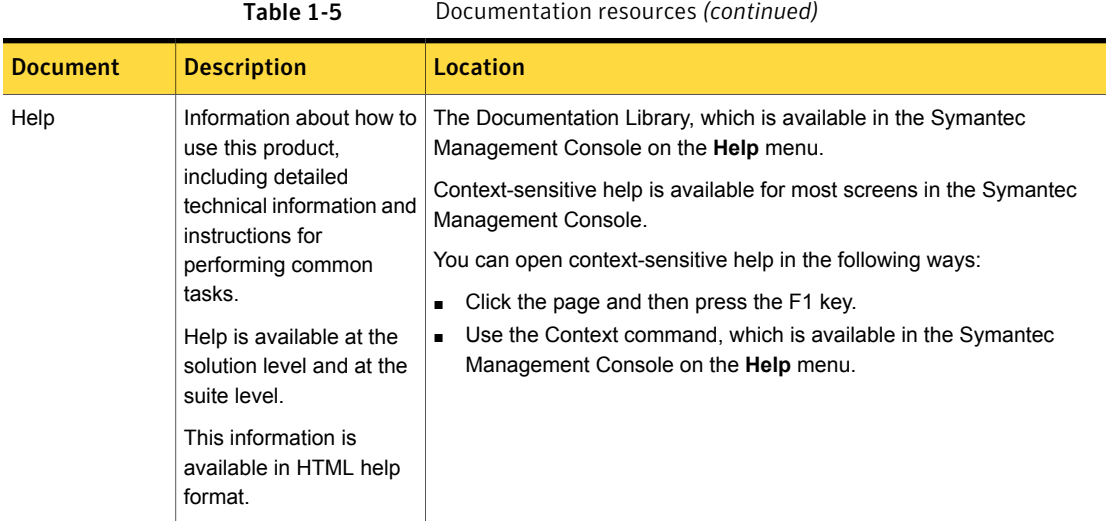

In addition to the product documentation, you can use the following resources to learn about Symantec products.

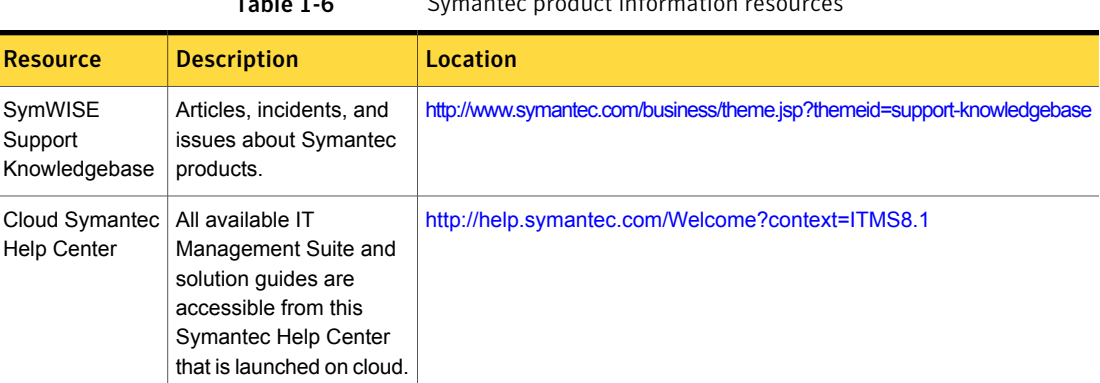

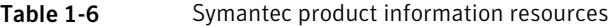

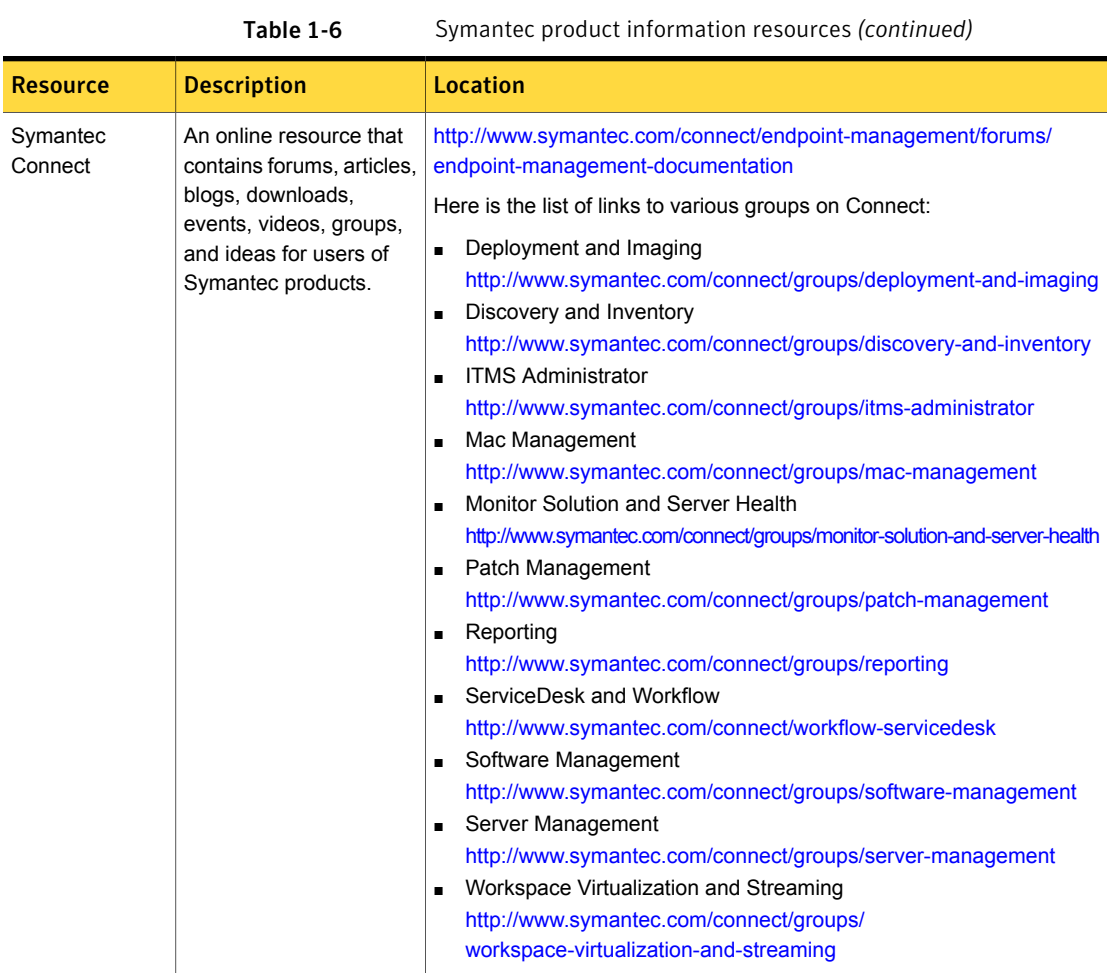